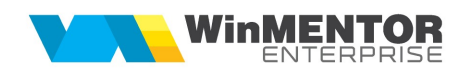

## Structura import intrari pe facturi din import din fișier XLS

Fișierul de configurare import trebuie să se numească ImportInvoiceXLS.ini, să se afle în directorul de unde se lansează executabilul WinMENTOR Enterprise și să aibă structura de mai jos:

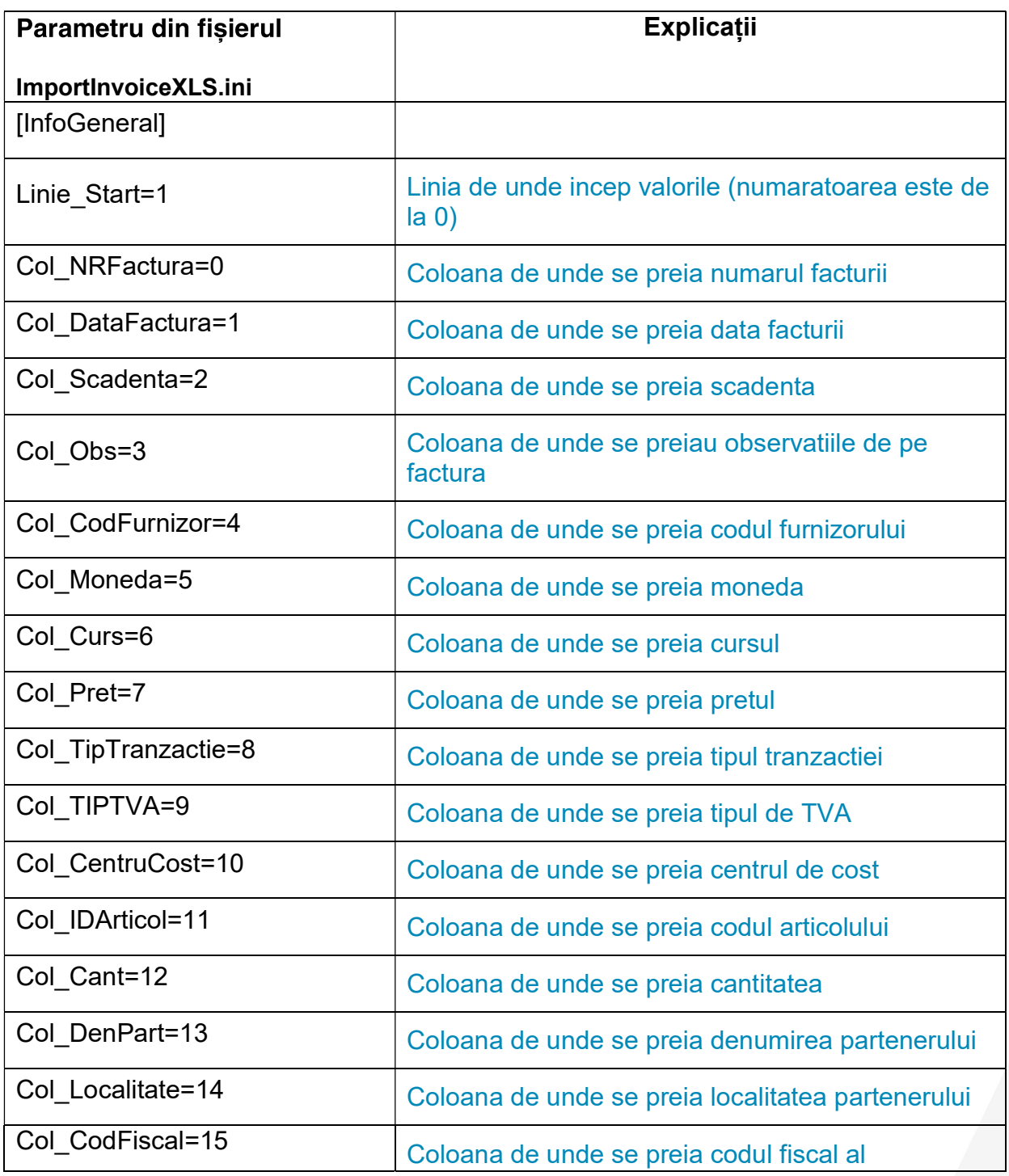

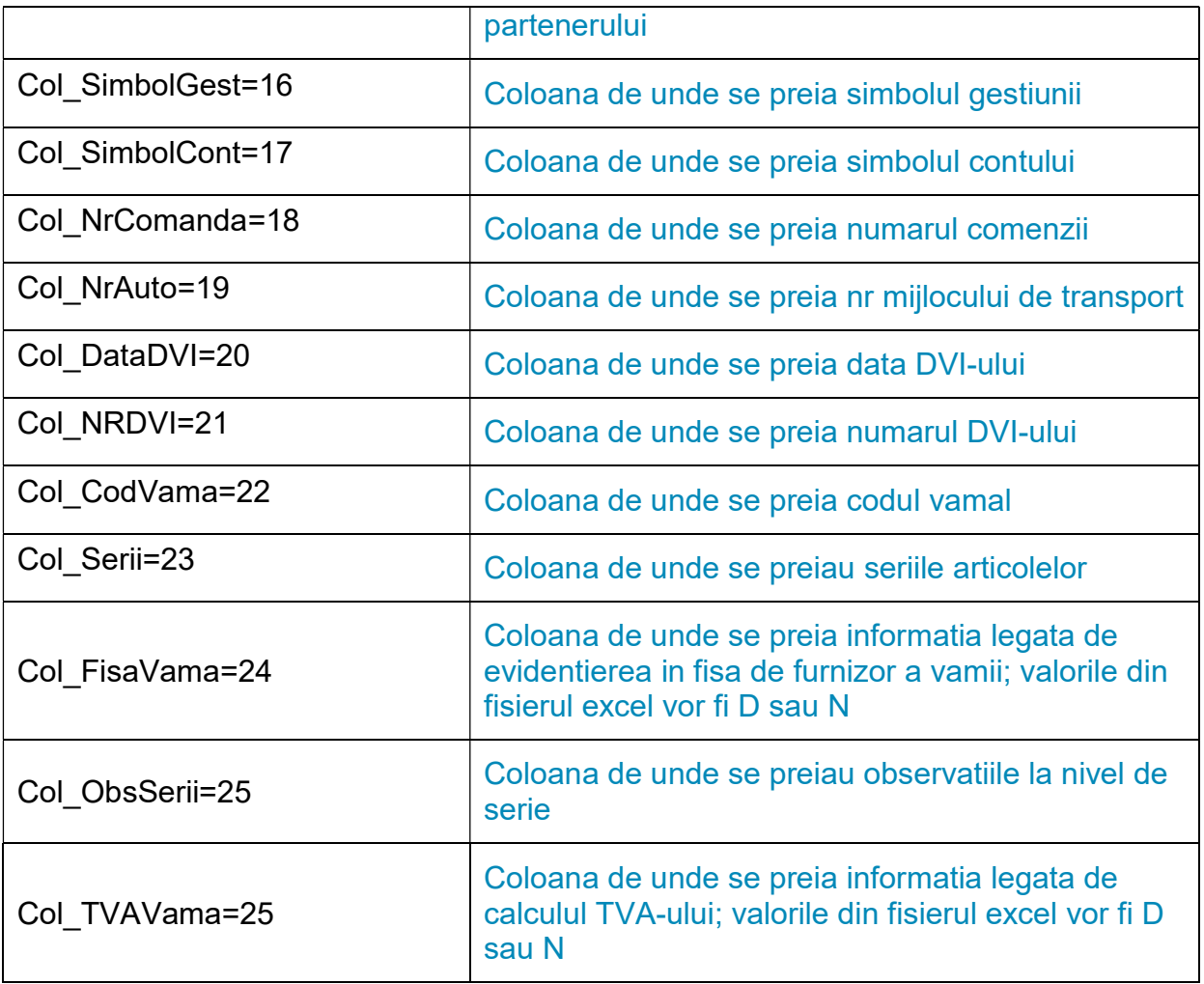

## Observatii:

Importul se face din: Alte module > UnelteEDI > Import facturi de import din format XLS.

Identificarea articolelor si a partenerilor se face prin setarea constantelor din sectiunea:

Constante utilizator > Import/export date din/catre alte aplicatii.

Se pot importa partenerii noi in baza de date daca sunt completate campurile "Col\_DenPart", "Col\_Localitate" si "Col\_CodFiscal" din fisierul \*.ini.

Fisierul ImportInvoiceXLS.ini trebuie să se afle in directorul de unde se lanseaza executabilul.

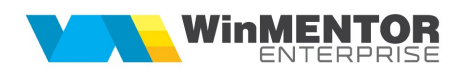